#### **eDoc Examinations: Nomination of Examination Panel**

Lead Supervisors will need to complete the nomination of examiners workflow. This should happen prior to the PGR submitting the thesis for examination either parallel to, or before Submission Planning.

#### **Initiating the process**

**The workflow is accessible from the Examinations tab on the PGR main project page. The main project page can be accessed from the supervisors Home Page.**

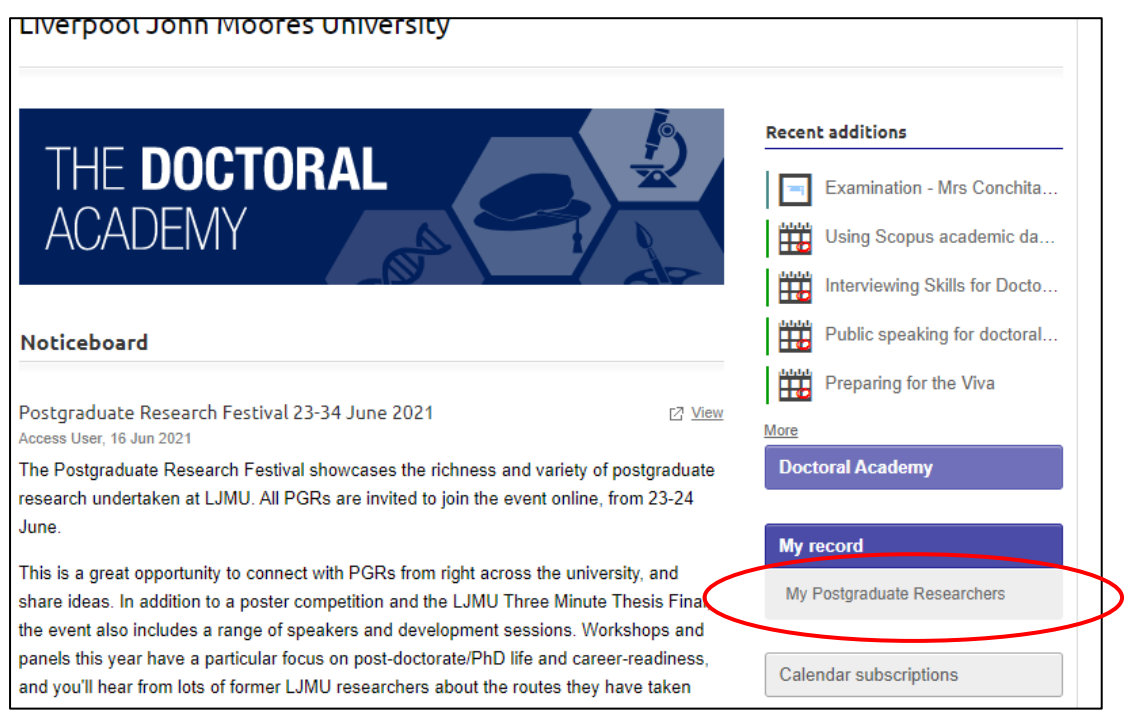

**The names of all PGRs under your supervision will appear under the Supervision experience section below. You should click on the hyperlink name of the PGR that you are appointing the examination team for.**

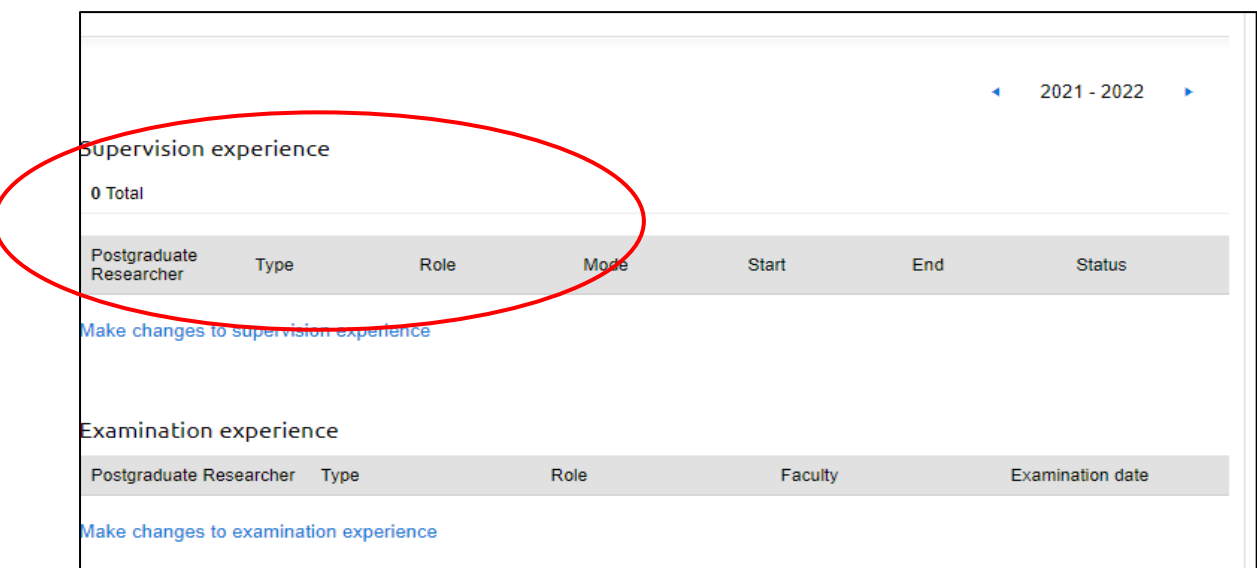

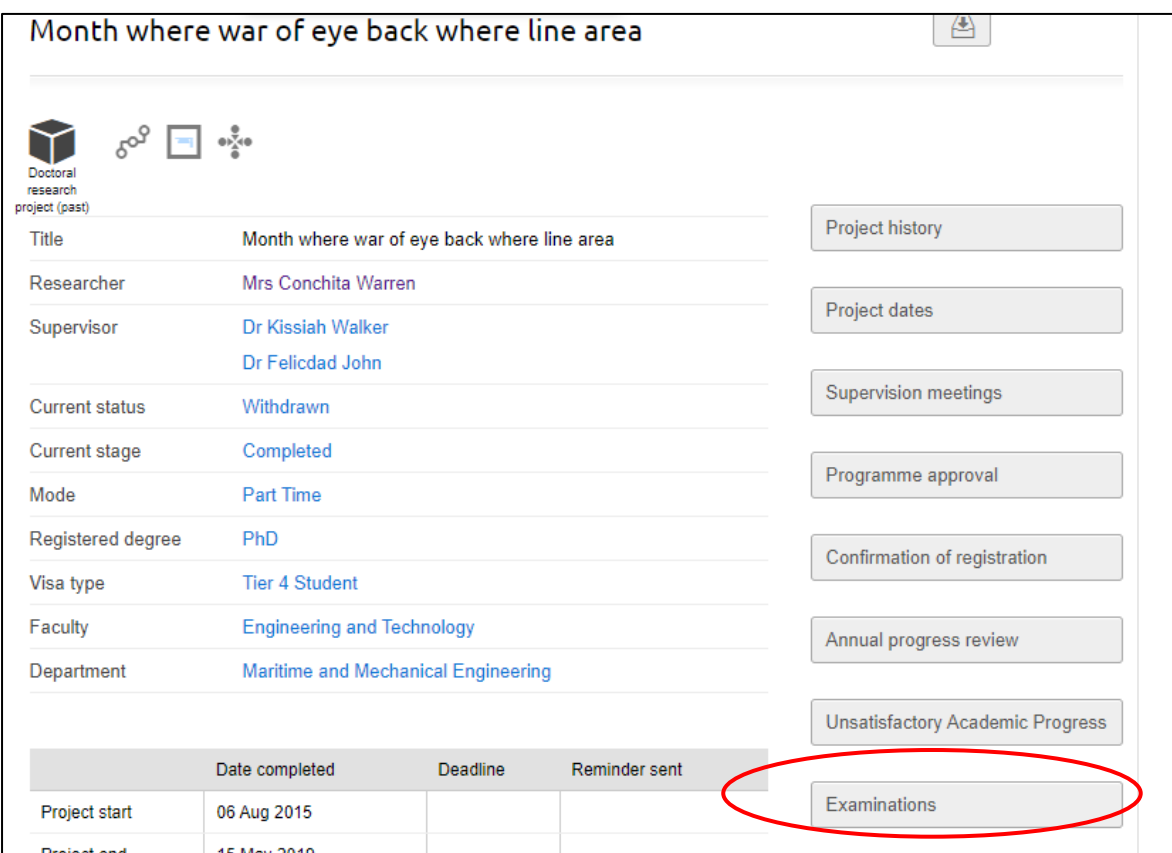

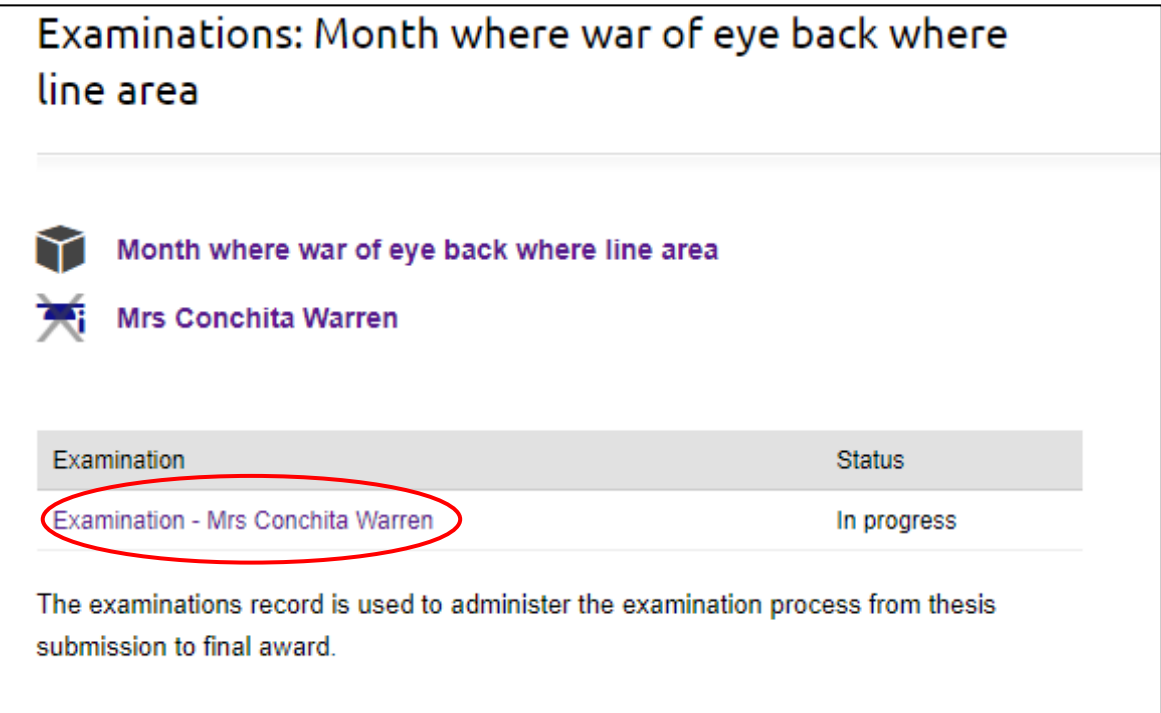

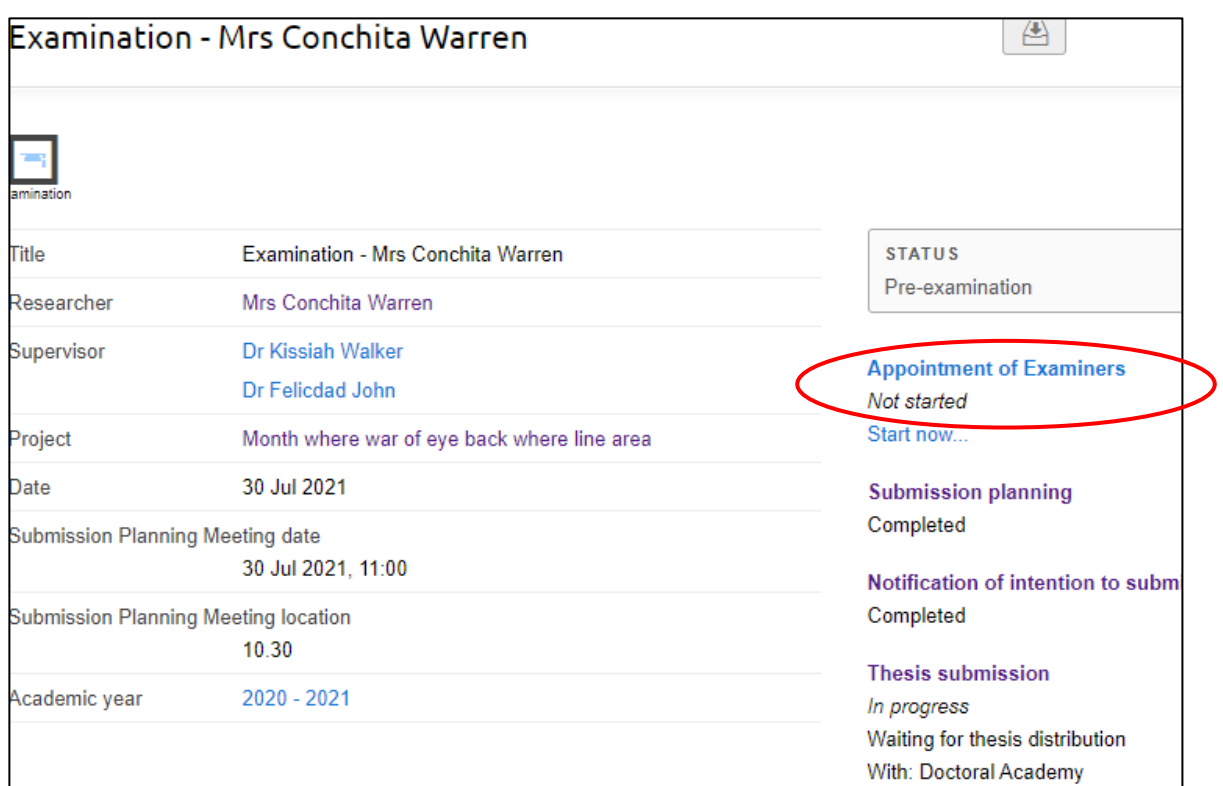

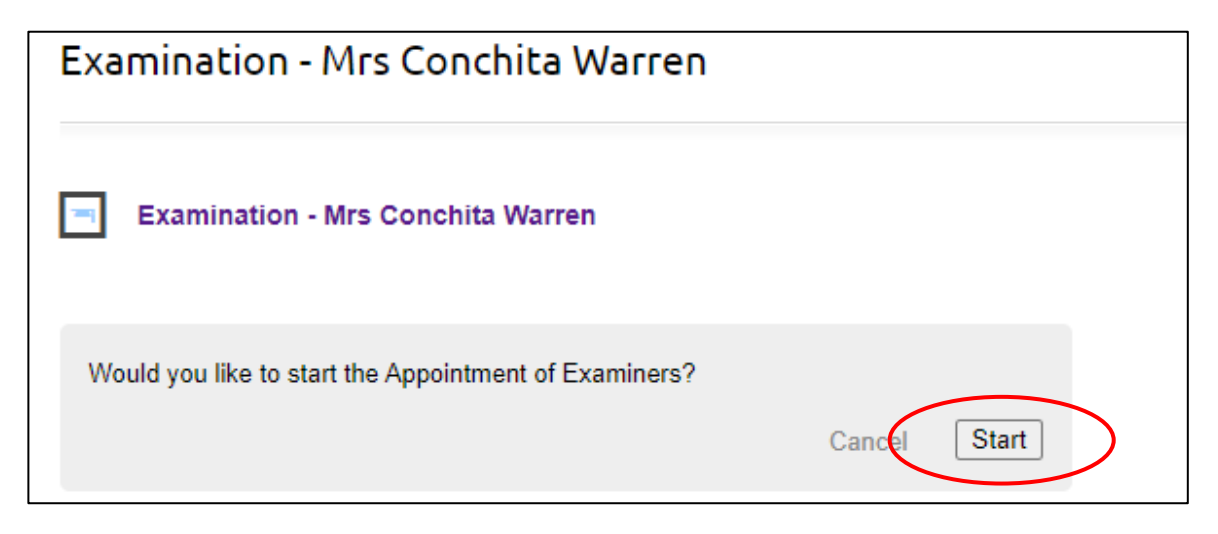

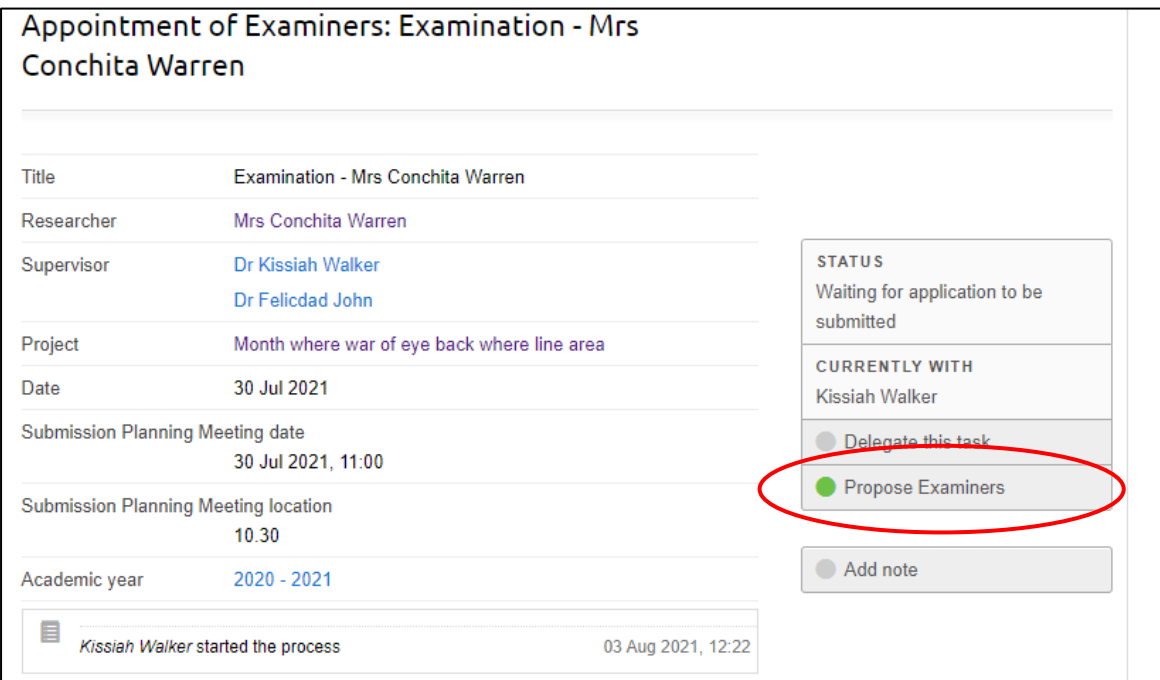

**You will asked to provide details about the candidate first.**

# Edit Supervisor form: Appointment of Examiners: Examination - Mrs Conchita Warren

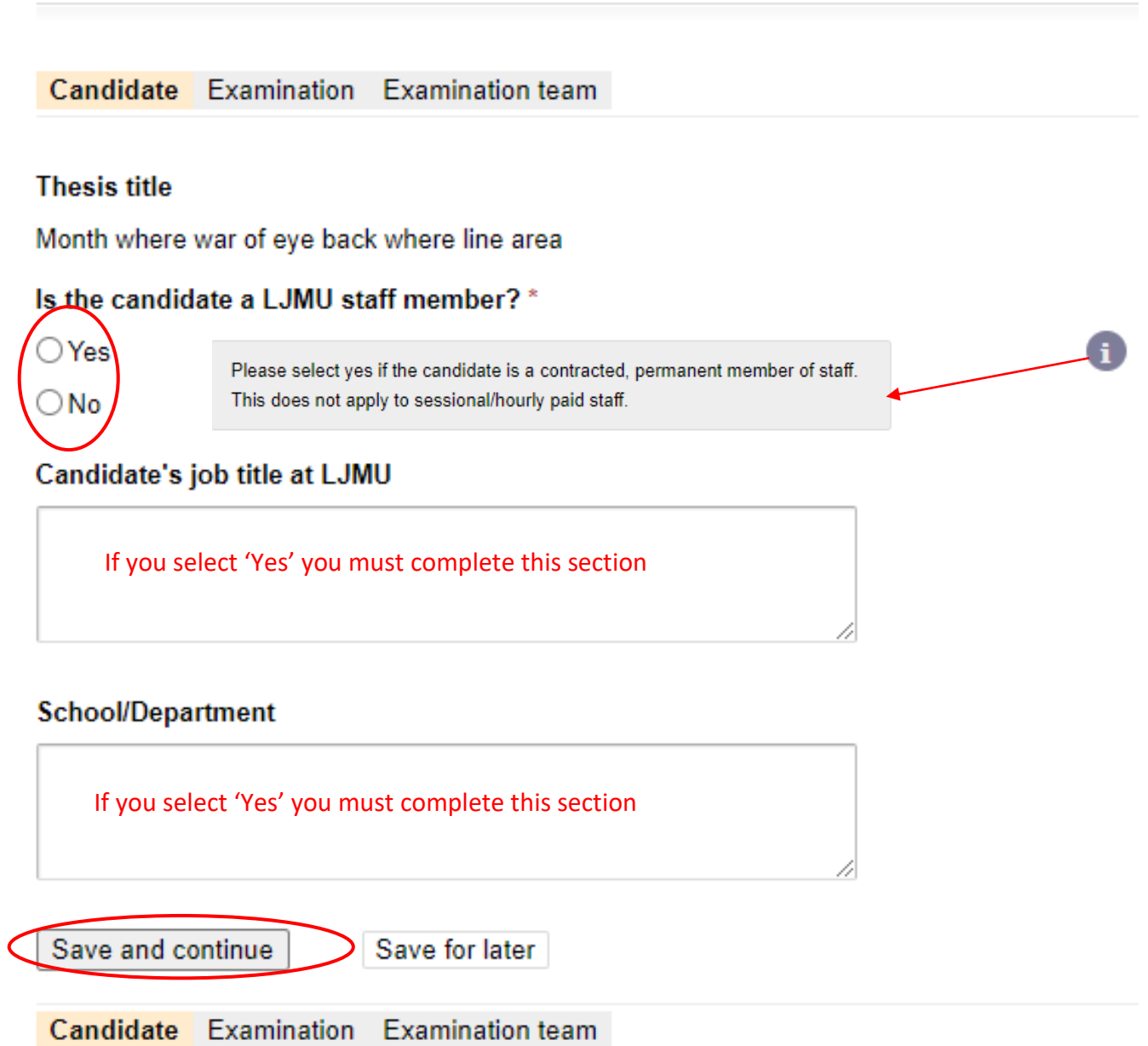

**You will then be asked to provide details about the Viva Voce examination.**

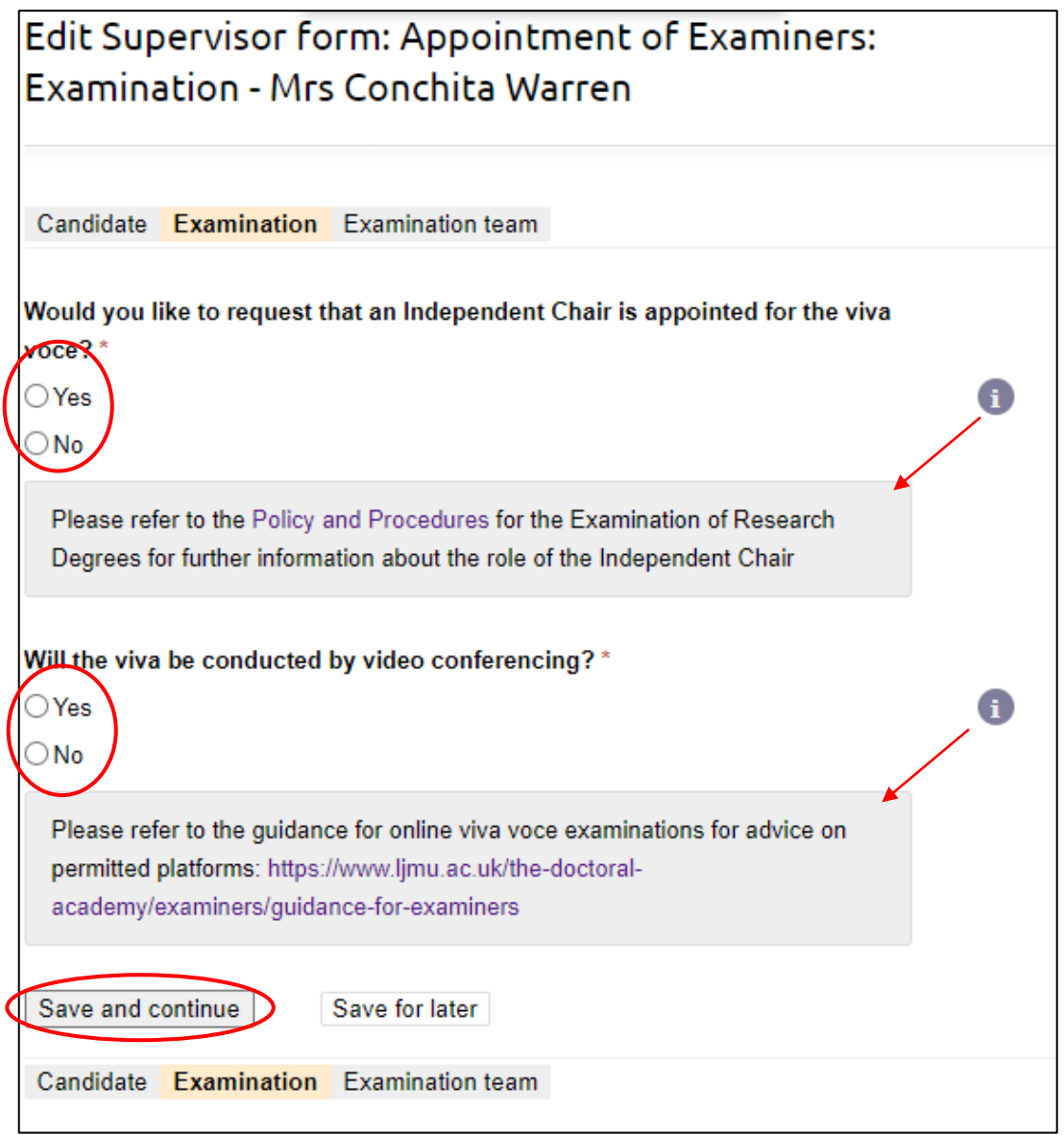

## **You then need to input details of the examination team being nominated:**

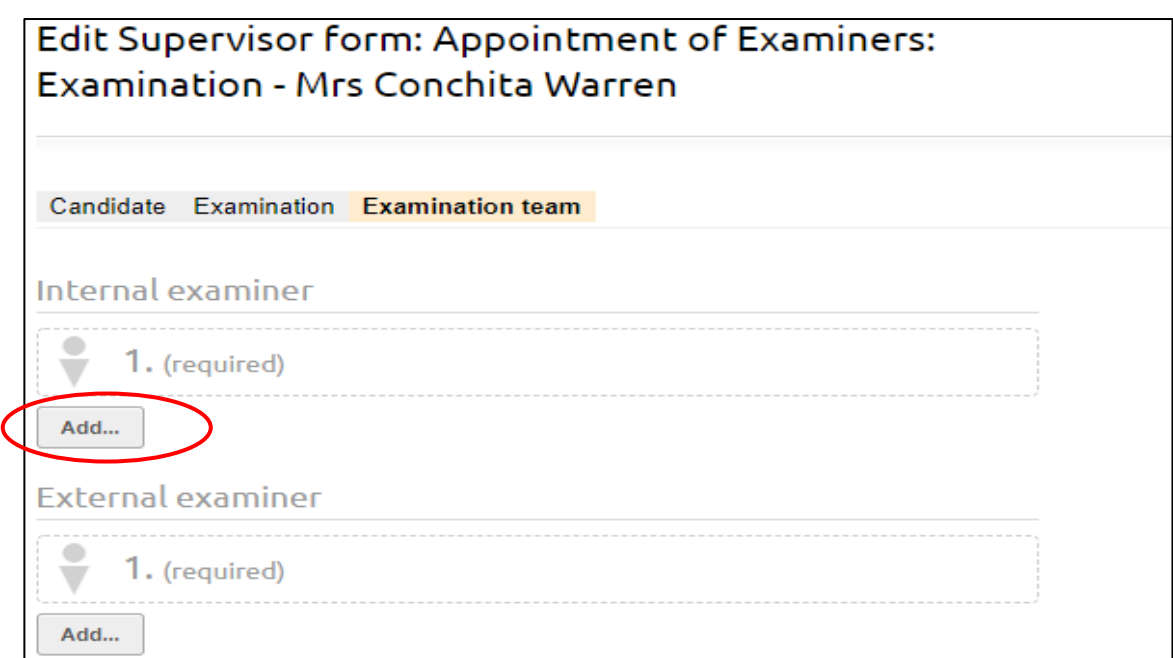

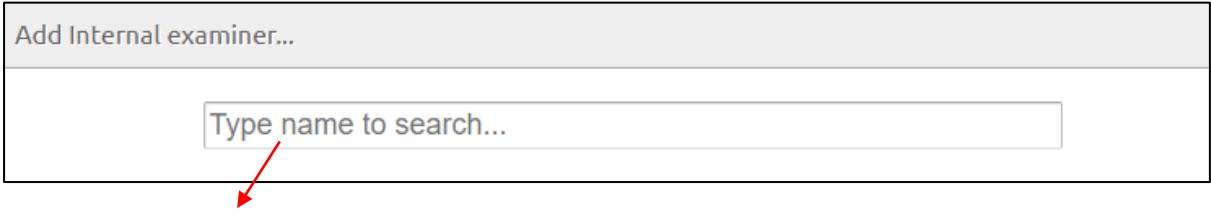

**Once you begin to type – options will become available for you to choose from. Click on the name that you want.**

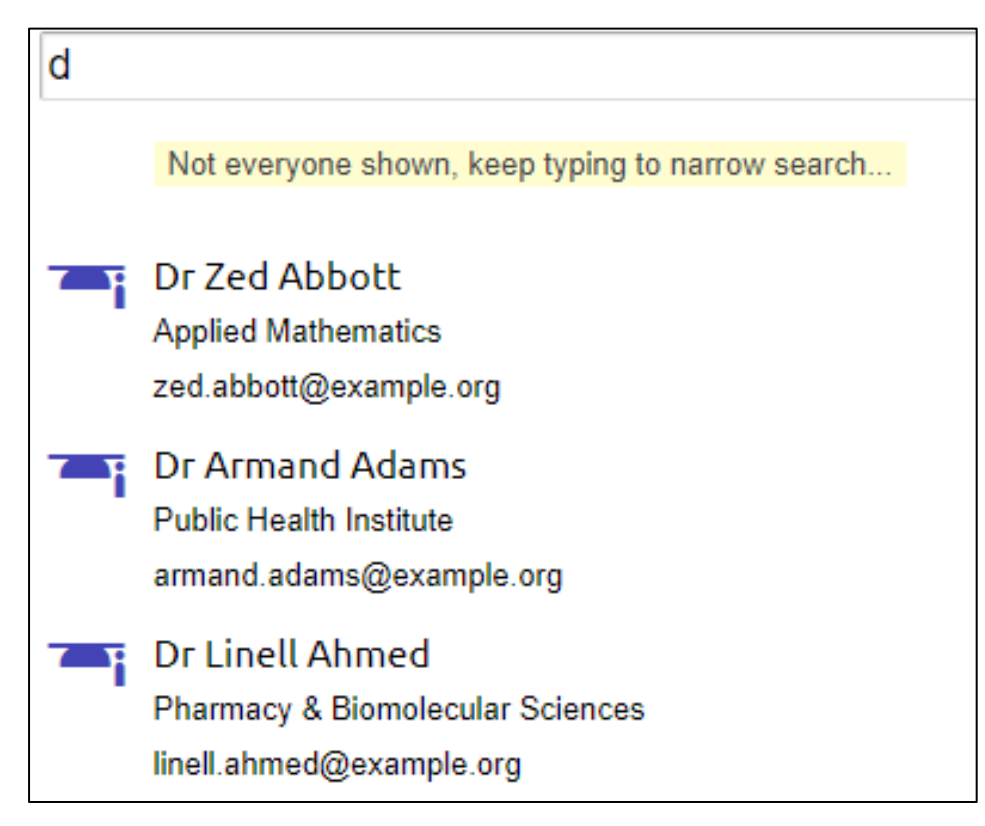

### **Once you have selected a name, the following window will pop up for you to complete:**

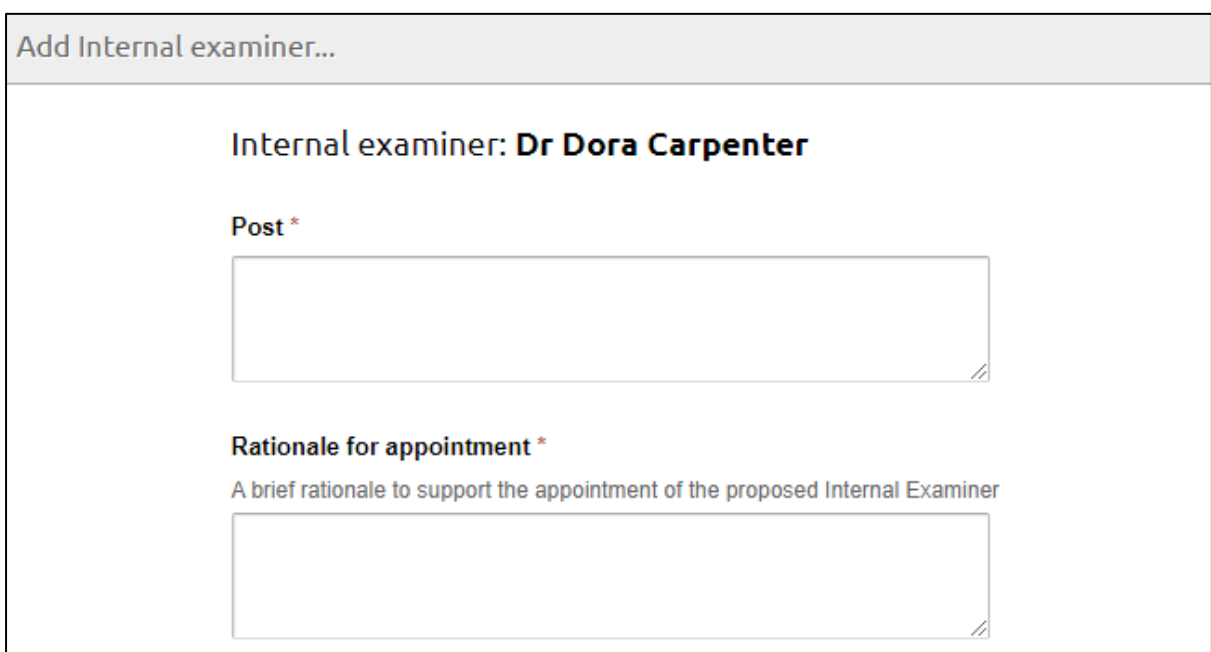

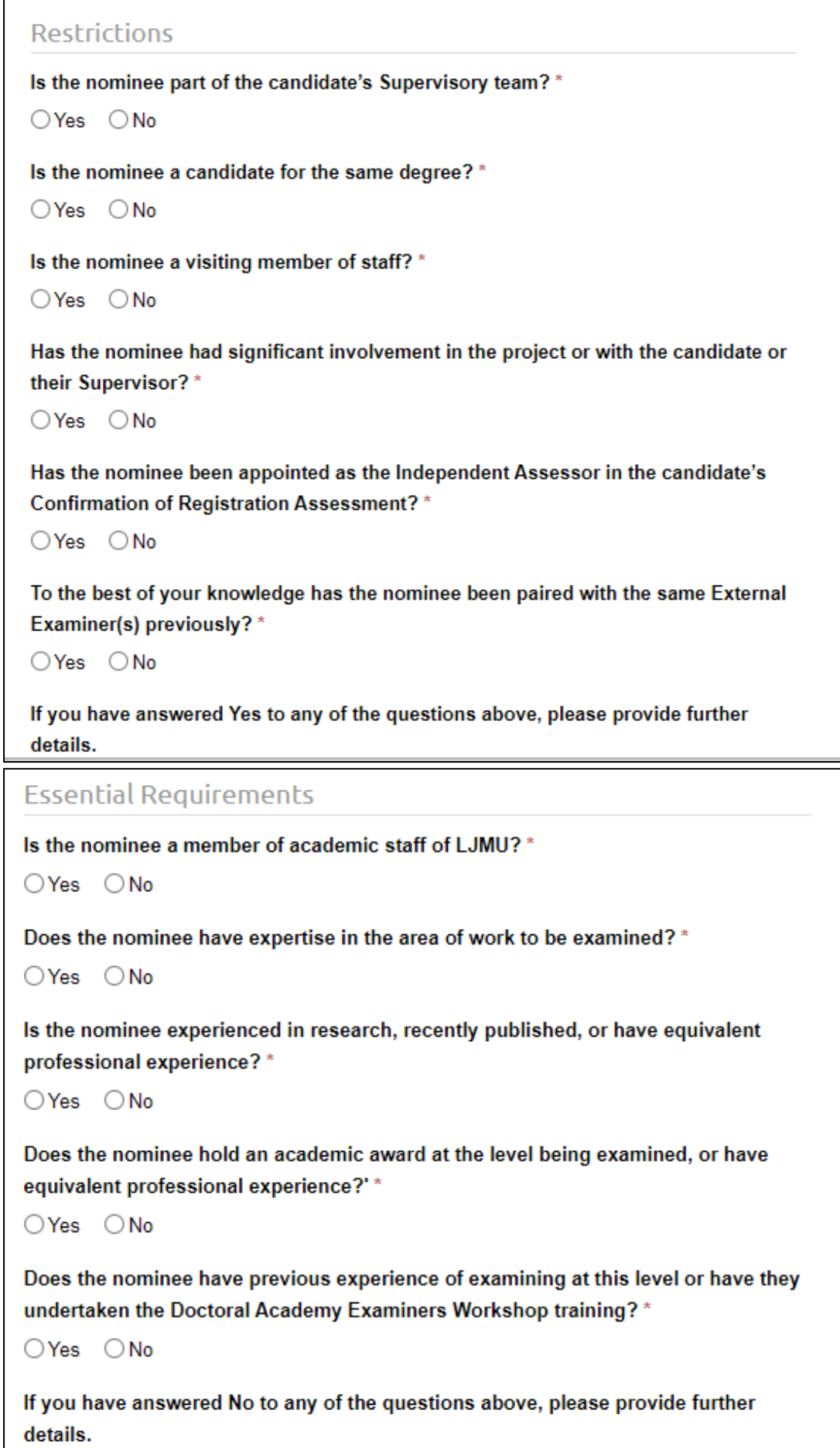

Add Internal examiner Save for later

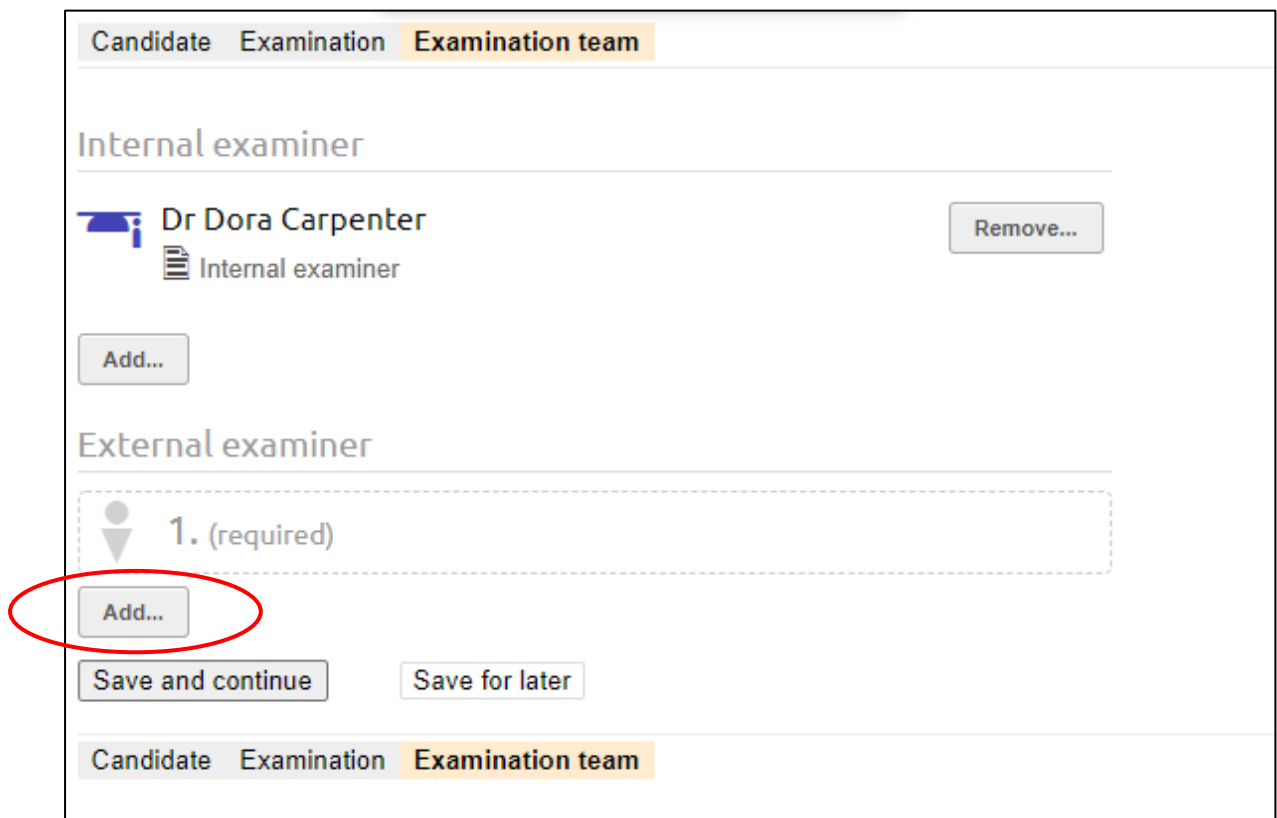

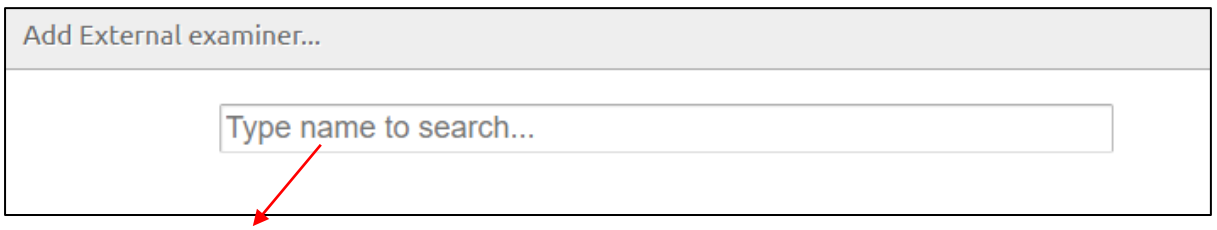

**If the External Examiner has examined at LJMU before and has an eDoc record, their name should appear for you to select in the same way as for the Internal Examiner. More likely, you will need to enter new details.**

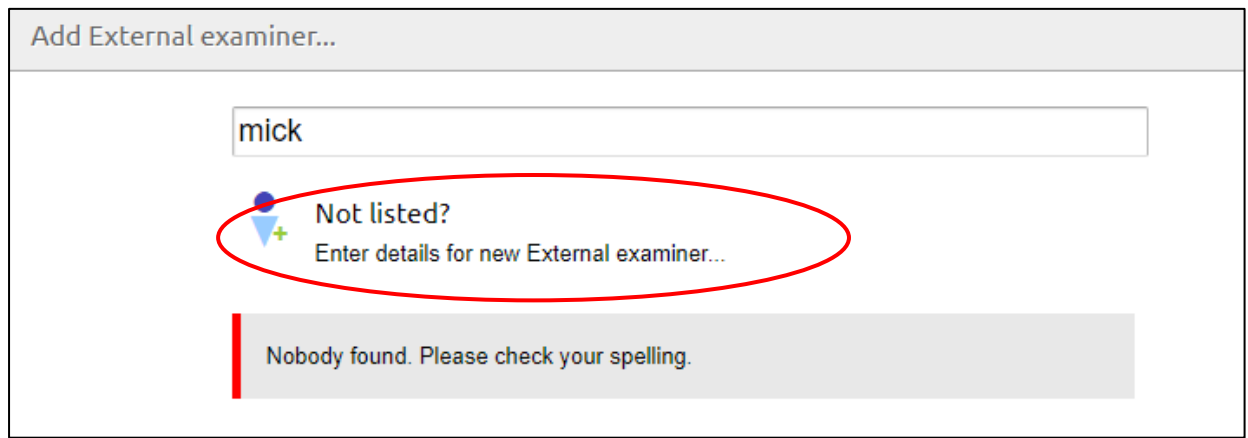

### **You will need to complete the following forms:**

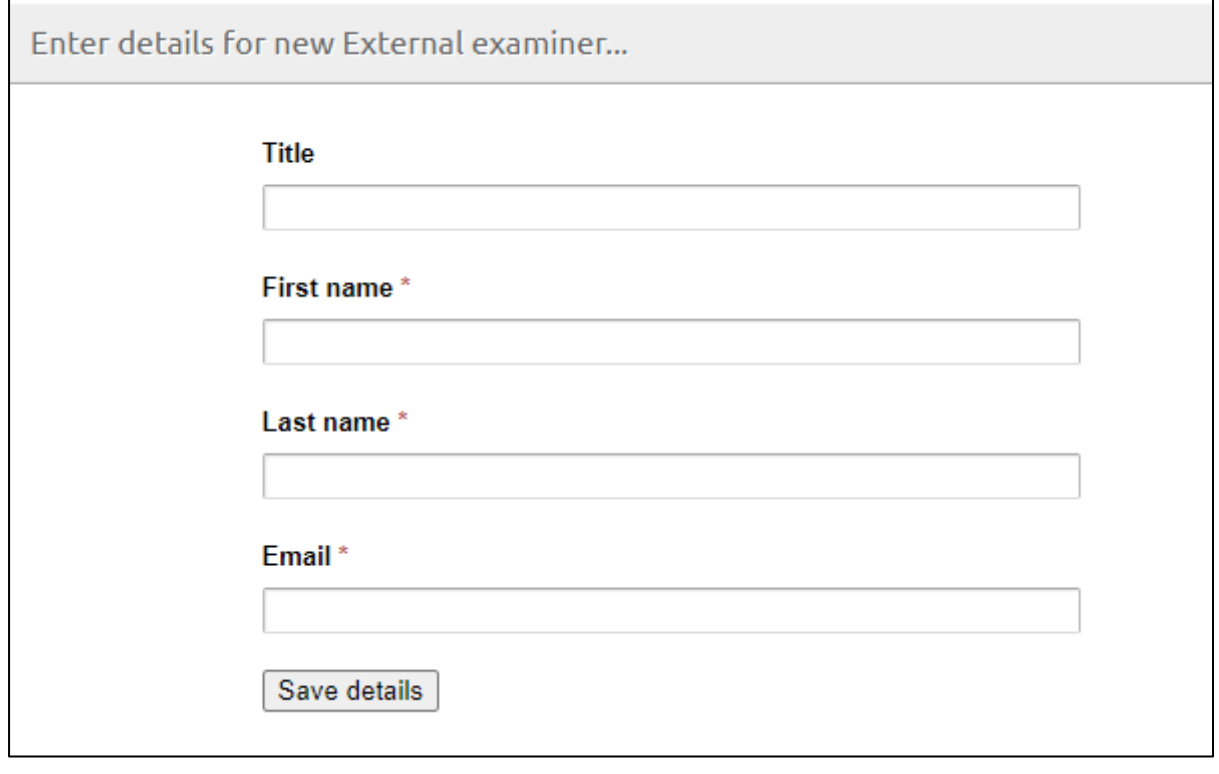

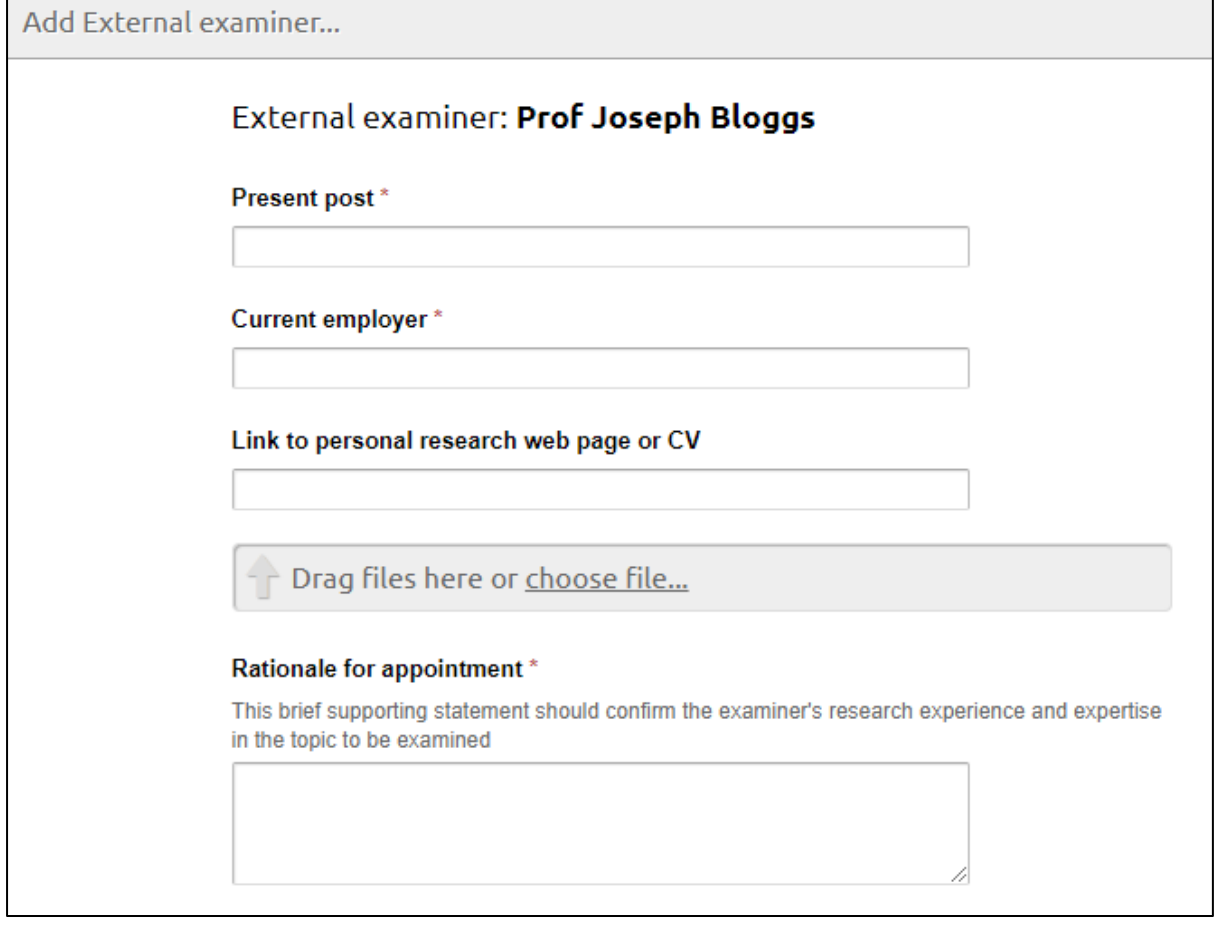

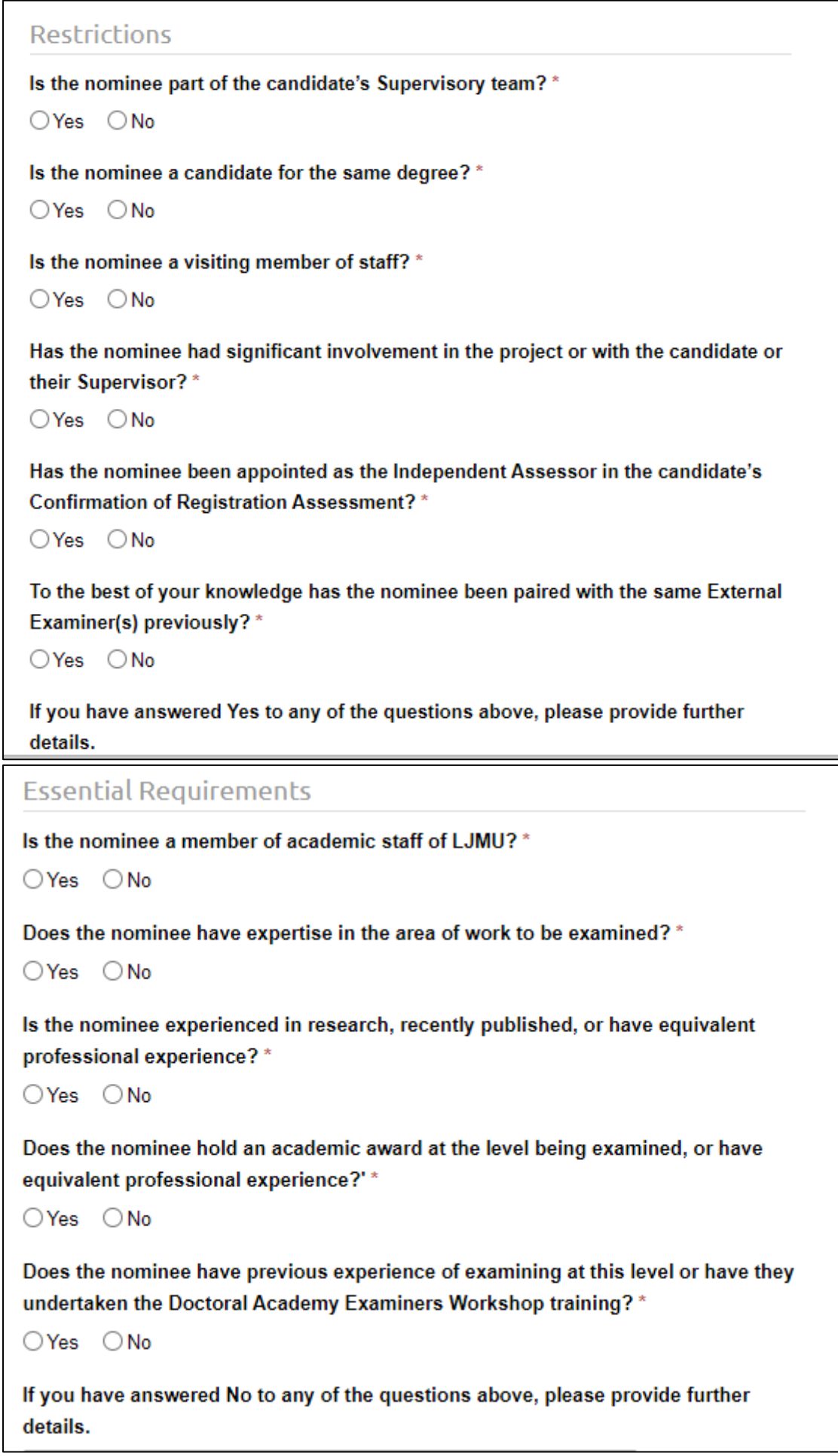

Update External examiner Save for later

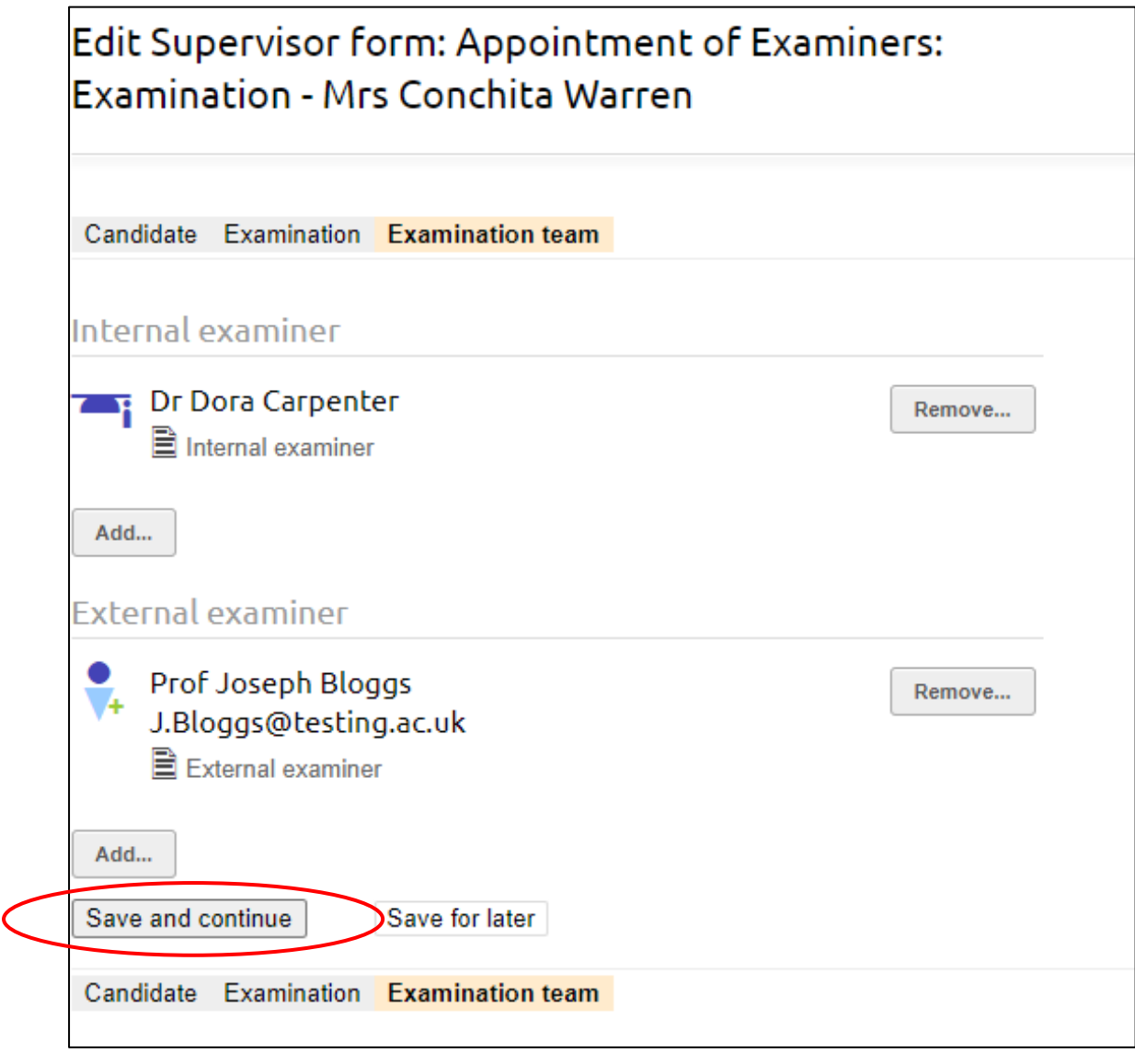

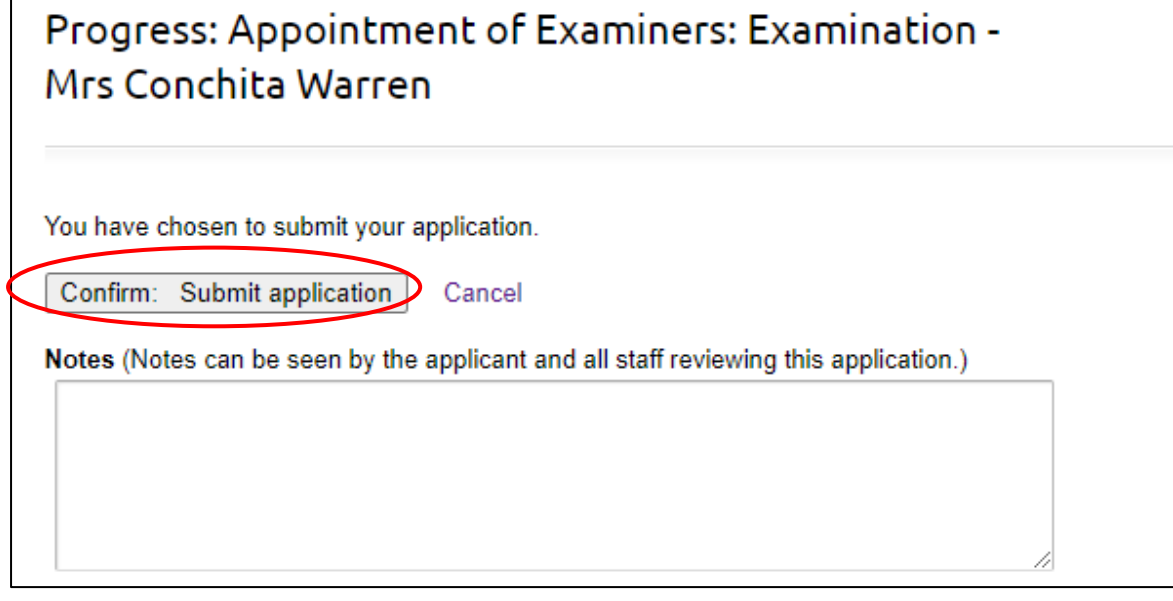

**The nomination then progresses to Faculty Research Degrees Committee for endorsement and Research Degrees Committee for approval.**